## **How to Volunteer for NODA Schooling Shows via SignUpGenius or via Phone/E-mail**

1. Click on the **SignupGenius** Link

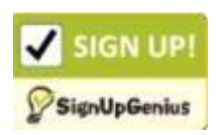

- 2. When the "NODA Schooling Show Volunteers" page opens, select volunteer job(s) of interest by clicking in the white square of the  $\Box$  **Sign Up**  $\Box$  box by the respective job(s).
- 3. When done, click  $\left\lfloor \frac{\frac{1}{2} \cdot \frac{1}{2} \cdot \frac{1}{2}}{\frac{1}{2} \cdot \frac{1}{2} \cdot \frac{1}{2} \cdot \frac{1}{2}} \cdot \frac{1}{2} \cdot \frac{1}{2} \cdot \frac{1}{2} \cdot \frac{1}{2} \cdot \frac{1}{2} \cdot \frac{1}{2} \cdot \frac{1}{2} \cdot \frac{1}{2} \cdot \frac{1}{2} \cdot \frac{1}{2} \cdot \frac{1}{2} \cdot \frac{1}{2} \cdot \frac{1}{2} \cdot \frac{1}{2} \cdot \frac{1}{2$

## *Not quite done yet . . .*

- 4. Sign in or Create an Account page opens with three options:
	- a. Sign in using your SignUpGenius account
	- b. Sign in using your Facebook account
	- c. Create a new SignUpGenius account
- 5. Sign in or create a new account so your name will be recorded and to enable you to receive reminders.
- 6. Type your Phone Number at the bottom
- 7. Click **but the submit and Sign Up** button (bottom of page) **Now you are done!**

## **If you can't sign up online & need to sign up by E-Mail or Phone**

Contact Schooling Show Manager, Mallory McMaster SchoolingShow@nodarider.org or 216.371.5952 (call or text)

## **Important Notes**

- On-Line Signups: E-mail reminders sent *IF* you checked the button that asked for reminders.
- All volunteers automatically receive a reminder one week prior to the show date.
- Don't forget to mark your calendar with the show date and volunteer job selected.